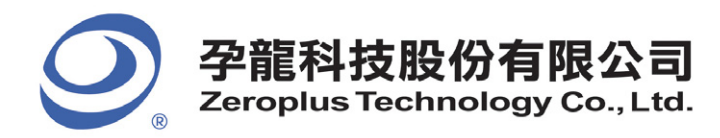

傳真:886-2-22234362 Tel: 886-2-66202225 www.zeroplus.com.tw

中和市建八路 123 號 2 樓 2F., No.123,Jian Ba Rd,<br>電話:886-2-66202225 Chung Ho City, Taipei H Chung Ho City, Taipei Hsien, R.O.C.<br>Tel: 886-2-66202225

# 多軸伺服馬達控制器設計

萬能科技大學 電子工程系

#### 摘要

本文介紹如何使用單一微控制器來設計一個多軸伺服馬達控制器,此控制器可提供七軸伺服馬達 定位控制和一軸直流馬達正反轉與轉速控制。其中伺服馬達為一般遙控車用來控制方向的馬達而直流 馬達則為一般常用的馬達,兩類馬達皆使用脈衝寬調變(PWM)來控制。本控制器也提供八個感測器輸入 通道,每個通道分別對應到一個馬達,可以組成閉迴路用來調整與控制馬達。馬達與感測器之間工作 模式有兩種,第一種是絕對模式,感測器值直接表示 PWM 值;第二種為相對模式,感測器值與感測器 初始值相減後當作 PWM 調整量。感測器也提供反向與增益設定方便使用者安裝,所有馬達與感測器可 以個別致能與除能。控制器採用串列方式送出 PWM 信號可以改善並列式 PWM 的缺點,此串列法可以比 並列法更準確送出 PWM 信號且非常容易擴充到更多軸的控制。此外也介紹如何使用軟體來實現 I2C 與 UART 功能,讓沒有 UART 介面的 MCU 一樣可以有 RS232 功能,並設計 PC 人機介面以此通訊協定來控制 本控制器。

關鍵字:RC 伺服馬達控制,PWM 脈衝寬調變。

#### 一、前言

市售 RC 伺服馬達(Radio Control Servo Motor),主要是利用脈衝寬來決定其旋轉的角度。一般 規格是工作週期從 0.5ms 到 2ms,況形週期為 16ms~23ms;其中以 0.5ms 對應-90 度(逆時針)而 2ms 則 對應+90 度(順時針)。此種馬達比較注重工作週期的精確性,而對波形週期則不要求其準確性,因此設 計時必須注意工作週期寬度不可以讓中斷等事件干擾,否則會造成抖動現象[1]。

一般 RC 伺服馬達控制器大都沒有提供感測輸入功能,即使有也只有一或二個感測輸入而已,使用 時往往需要另行購買或設計,造成使用者不便與困難。因此本控制器利用 MCU 內建的 ADC 功能提供八 軸感測輸入,不但可以調整增益與方向,更可以與馬達連動組成閉迴路控制。這是一般 RC 伺服馬達控 制器控制器所沒有的功能。

此外所用 MCU 沒有硬體 UART 介面與主模式 I2C,本控制器皆以軟體方式實現之,大大降低 MCU 硬 體需求。並提供通訊協定方便其他控制器與本控制器建立連接。

## 二、工作原理

本文共分六個部分來說明控制器設計的方法,依序分別為控制器方塊圖介紹、PWM 信號產生方法、 軟體 UART 設計與通訊協定、感測器與馬達工作模式、記憶單元資訊意義,最後為結論。

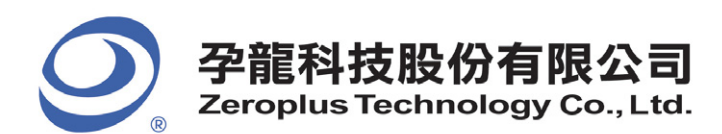

t<br>傅真: 886-2-22234362 Tel: 886-2-66202225<br>www.zeroplus.com.tw Fax: 886-2-22234362 www.zeroplus.com.tw

中和市建八路 123 號 2 機 2F. No. 123 Jian Ba Rd 電話: 886-2-66202225 Chung Ho City, Taipei Hsien, R.O.C.<br>傳真: 886-2-22234362 Tel: 886-2-66202225

#### 2-1.控制器方塊圖介紹

ī

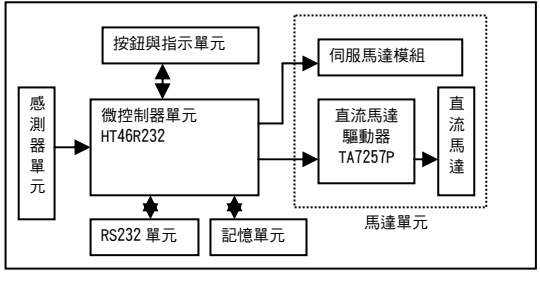

圖 1:控制器方塊圖

圖 1 為本控制器的方塊圖,共分六個部分分別敘述如下:

1. 微控制器單元使用一顆 HT46R232,工作頻率為 4MHz,負責整個系統運作。

- 2.感測器單元為八通道類比電壓輸入,電壓範圍由 0 到 5V,經由 MCU 內部 ADC 轉換成數位信號後 供控制器使用。本文使用 10K 可變電阻當作感測器輸入。
- 3 RS232 單元負責 TTL 到 RS232 電壓準位轉換,經由此單元將主機(PC)的信號送到 MCU 處理,處理 後回傳到主機。由於使用的微控制器(MCU)本身無 UART 專屬介面,因此需使用軟體模擬 UART 介 面,傳輸速率設為 2400bps,資料格式為 8,N,1。
- 4.記憶單元使用串列式電子抹除可程式唯讀記憶體(SEEPROM)負責紀錄相關資訊,包括伺服馬達初 始位置、伺服馬達效應測器工作模式、感測器致能狀態,感測器增益,感 測器初始值以及紀錄各動作時馬達位置等資訊。
- 5. 按鈕與指示單元中按鈕接地後放開指示燈亮,可以使控制器進入 DEMO 模式,此時控制器會從記 憶單元讀取所需動作值,並執行該動作直到碰到結束位置,指示燈熄滅。
- 6.馬達單元中伺服馬達模組共有七個,由 MCU 送出 PWM 信號控制各馬達旋轉角度。而直流馬達驅 動器則連接到直流馬達,MCU 同樣使用 PWM 控制此馬達轉速與正反轉。

#### 2-2.PWM 信號產生方法

本控制器以串列方式送出 PWM 信號,先送出 PWM1 工作调期,等其做完後再送 PWM2 工作调期,以 此類推。因此只要在工作週期時禁止中斷發生,就可以保證工作週期正確。產生波形如圖 2。

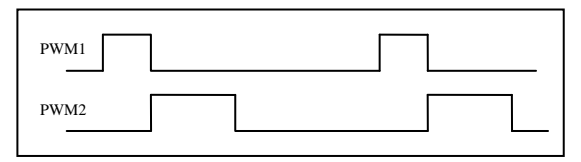

圖 2:各軸 PWM 波形

由於使用串聯方式產生,累加後雖可能超過波形週期上限(23ms),不過實作上並不影響旋轉角度 正確性,此外為避免當只有少數軸動作時,會低於波形週期下限(16ms),本文累加各軸工作週期,不 足時以延遲迴圈補滿。

第一軸到第七軸則使用伺服馬達,利用 IO 腳輸出 PWM 信號控制,而第八軸為一般直流馬達,使用 MCU 本身專屬 PWM 介面,因此只需設定 PWM 值即可,另外使用 TA7257P 做為直流馬達驅動器,是一顆控 制小型直流馬達的單一橋氏驅動 IC。

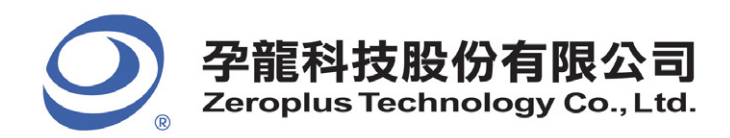

Chung Ho City, Taipei Hsien, R.O.C.<br>Tel: 886-2-66202225

為觀察實際 PWM 輸出情形,以孕龍公司提供的邏輯分析儀量測得到以下結果:圖 3 可知最小脈衝 實度為 627 139uS, 週期為 65 192mS。圖 4 可知最大脈衝寬度為 2.687mS, 週期為 77 421mS。

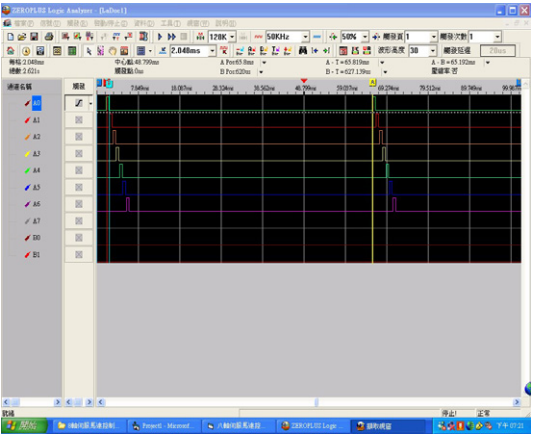

圖 3:最小脈衝寬度

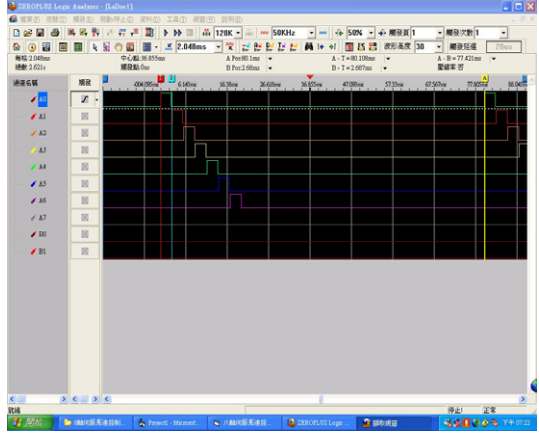

圖 4:最大脈衝寬度

#### 2-3.軟體 UART 設計與通訊協定

本控制器可由 PC 設定相關參數與控制各軸馬達動作,其與 PC 之間是透過 RS232 介面溝通,由於 MCU 本身沒有專屬介面,因此利用外部中斷接腳 (PA5)與軟體來實現,其方法是當外部中斷腳收到一個 負緣信號時(RS232 的 start bit)會產生中斷,此時中斷處理程式先禁止中斷避免再次被中斷,然後先 延遲 0.5T,開始每隔 1T 接收一個位元,一共接收八個位元(data bit),接著延遲 1T(stop bit),如 此完成一個 byte 接收,最後重新允許中斷。T 為接收速率的倒數,此外本控制器命令長度為四個位元 組,因此外部中斷處理程式每收完一個位元組將計數值(Rcount)加一,收完四個位元組後設定旗標 (RI=1),通知主程式準備解釋命令。 主程式發現 RI=1 後立刻解析命令,與清除 RI 旗標為 0。

通訊協定命令格式如表 1,檢查和是將前三位元組 XOR 後放入,可以用來檢查命令是否有效,藉以 防止控制器誤動作。

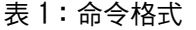

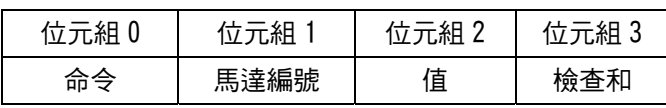

Copyright® 2006 ZEROPLUS TECHNOLOGY CO., LTD. All rights reserved. Publication Release:

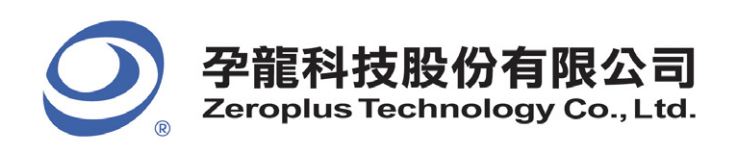

(轉真:886-2-22234362 Tel: 886-2-66202225<br>www.zeroplus.com.tw Fax: 886-2-22234362 www.zeroplus.com.tw

中和市建八路 123 號 2 樓 2F., No.123,Jian Ba Rd,<br>電話:886-2-66202225 Chung Ho City, Taipei H Chung Ho City, Taipei Hsien, R.O.C.<br>Tel: 886-2-66202225

由於控制器必須在 PWM 期間禁止中斷,如果此時 PC 送來命令有可能沒有收到,因此本系統設計採 用握手式交談協定,在 PWM 結束後利用 RS232 通知 PC 目前有空,此時 PC 則利用接收事件得知目前控 制器有空,若有命令要送(sendflag=true),則立刻傳送到控制器。當控制器收到命令後,立刻回傳相 同值到 PC,PC 藉此得知對方已收到命令,完成一次握手式交談。此外目前有空信號也可以讓 PC 得知 目前控制器正常工作中。

同時為了解軟體 UART 接收與傳送情形,以孕龍公司提供的邏輯分析儀中 UART 分析功能得到以下 結果:圖 5 為 PC 送來控制命令,圖 6 為送出控制器有空信號。清楚發現本控制器的軟體 UART 正確工 作。

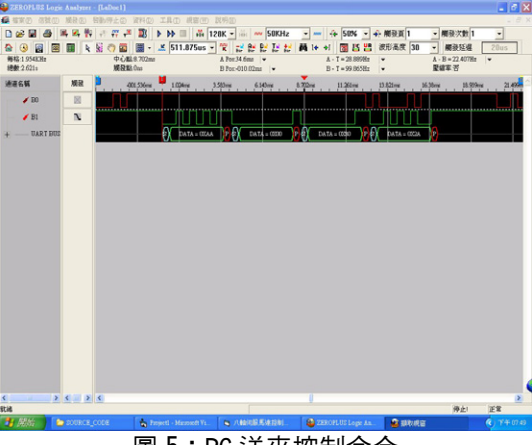

圖 5:PC 送來控制命令

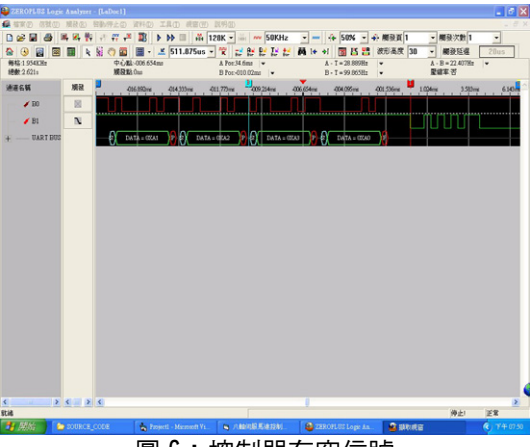

圖 6:控制器有空信號

#### 2-4.感測器與馬達工作模式

感測器提供控制器與內面,讓控制器可以根據感測結果來調整各軸伺服馬達,本控制器 提供以下方式調整,一、當馬達工作模式為絕對模式時,感測值經增益放大後即為該軸 PWM 值。二、 相對模式時則是將感測值與初始位置相減後經增益放大當位移量,將此位移量與 pwm 初始值相加後當 作新 PWM 值。此外也考慮感測器安裝方向提供反向開關方便使用。

本文利用 HT46R232 的八個類比轉數位通道將感測信號數位化,系統使用中斷方式完成所有通道轉 換。由於一次只能轉換一個通道,因此每一次 ADC 中斷處理後須切換到另一的通道並重新啟動 ADC,所 的感測器值放入變數 sensor [] 中。轉换時脈為系統時脈的 32 分之一,每次轉換需 76 個轉換時脈,因 此若系統時脈為 4MHz,則轉換速率等於 4M/(32\*76)約為 1.644KHz 左右。

Copyright® 2006 ZEROPLUS TECHNOLOGY CO., LTD. All rights reserved. Publication Release:

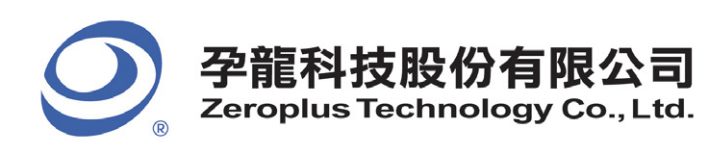

傳真:886-2-22234362 Tel: 886-2-66202225 www.zeroplus.com.tw

中和市建八路 123 號 2 構 2F. No. 123 Jian Ba Rd 電話: 886-2-66202225 Chung Ho City, Taipei Hsien, R.O.C.<br>傳真: 886-2-22234362 Tel: 886-2-66202225

#### 2-5.記憶單元資訊意義

本控制器可以讓使用者紀錄不同動作的 PWM 值,本功能使用命令(0xb7),每個動作需 8 個位元組 空間,儲存位址從 EEPROM 的位址 56 開始放,利用公式 ADDRESS=(index\*8)+56 算出儲存位址,紀錄後 可以利用命令 (0xba) 做連續動作。為能動態調整連續動作的範圍,利用結束位址命令 (0xb9) 設定表示 動作結束,只要位址的第一個位置放 0 則表示結束,最多可以儲存 25 個動作。

EEPROM 是使用 I2C 介面的 24LC02,容量為 256\*8bit。可以視需求改用更大容量如 24LC16。雖然 HT46R232 本身有提供 I2C 介面,但卻是 SLAVE 的 I2C 介面,因此本控制器使用軟體方法從 PA6 與 PA7 接腳模擬產生 I2C 所需讀寫時序,詳細時序參考[2]。

#### 2-6.結論

ī

本文所述控制器利用一顆八位元微控制器 HT46R232 完成七軸伺服馬達與一軸直流馬達 PWM 控制, 提供八個感測輸入與馬達結合,可以以此完成閉迴路控制,並提供 RS232 介面方便使用者以通訊協定 與控制器溝通。本文中所介紹的串列式 PWM 與軟體 UART 設計法及軟體 I2C,可以使微控制器在有限資 源下做更多的功能,而不必遷就 MCU 本身的硬體限制,本控制器以最少的元件與硬體需求完成設計, 充分發揮該 MCU 的內建功能。

#### 2.7 參考文獻

1."機電整合控制",施慶隆、李文猶,全華科技圖書。

2. " HT46 系列微控制器理論與實習(C語言版)", 李文昌,宏友圖書。

#### 2.8 致謝

感謝盛群半導體公司提供 HT46 線上模擬器與孕龍科技股份有限公司提供 LAP-16128U 邏輯分析 儀,使本控制器得以順利完成。

## 三、作品結構

硬體電路共分六個單元分別是,圖 7 為微控制器單元電路圖,圖 8 為馬達單元電路圖,圖 9 為記 憶單元電路圖,圖 10 為 RS232 單元電路圖,圖 11 為感測器輸入單元與按鈕指示單元電路圖。

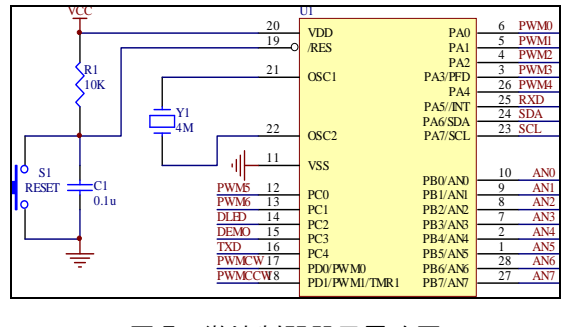

圖 7:微控制器單元電路圖

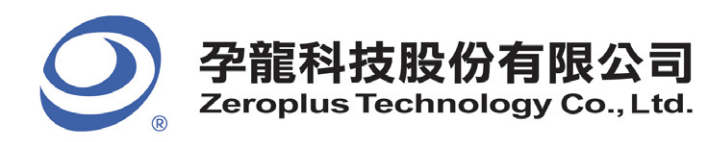

[<br>傳真:886-2-22234362 Tel: 886-2-66202225<br>www.zeroplus.com.tw Fax: 886-2-22234362 www.zeroplus.com.tw

中和市建八路 123 號 2 樓 2F., No.123,Jian Ba Rd,<br>電話:886-2-66202225 Chung Ho City, Taipei H: Chung Ho City, Taipei Hsien, R.O.C.<br>Tel: 886-2-66202225

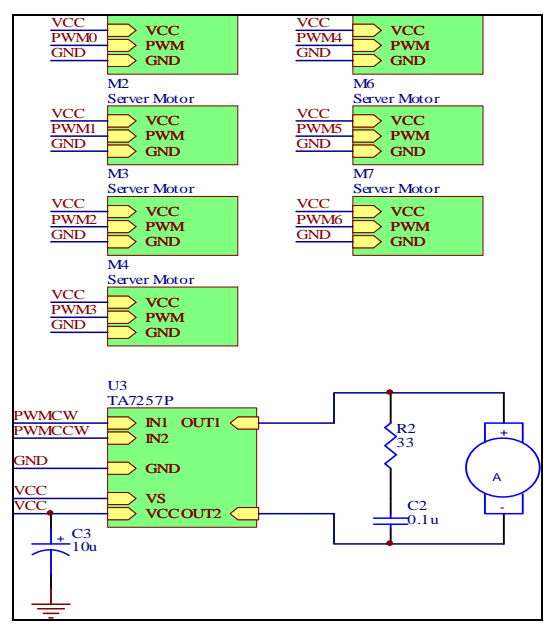

圖 8:馬達單元電路圖

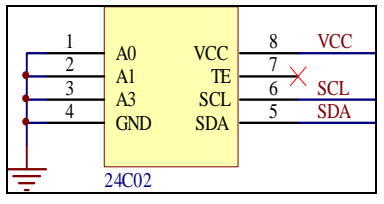

圖 9:記憶單元電路圖

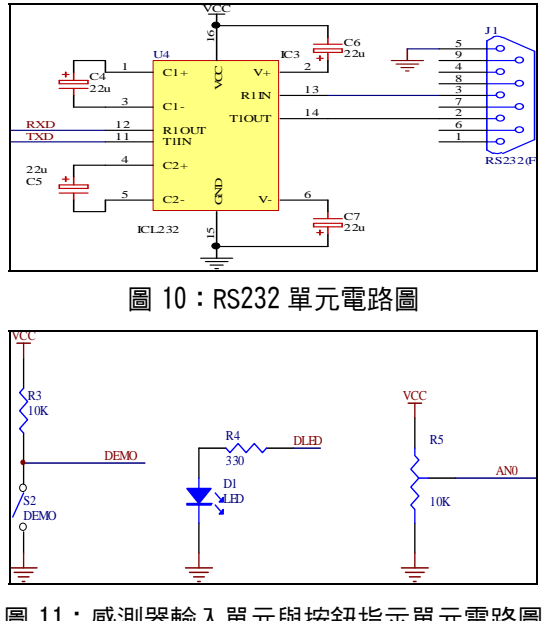

圖 11:感測器輸入單元與按鈕指示單元電路圖

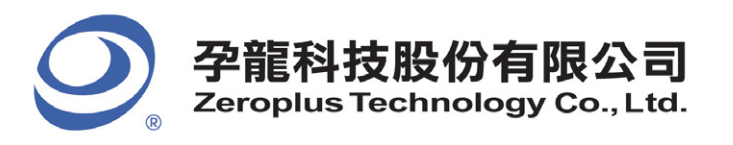

www.zeroplus.com.tw Fax: 886-2-22234362

中和市建八路 123 號 2 樓 2F., No.123,Jian Ba Rd,<br>電話:886-2-66202225 Chung Ho City, Taipei Hsien, R.O.C.<br>傳真:886-2-22234362 Tel: 886-2-66202225

# 四、測試方法

1. 執行 PC 人機介面,設定工作參數包括:馬達致能與工作模式、感測器致能與方向增益設定。

- 2. 調整感測器(以電阻暫代), 可以觀察到伺服馬達運轉與感測器連動情況。
- 3.關閉感測器使用人機介面送出角度控制命令,可以命令伺服馬達轉動到指定角度。
- 4. 調整各軸角度後可以下儲存單一動作命令,紀錄動作,最後下儲存結束動作完成訓練。
- 5.按執行連續動作命令,會從第一個動作做到最後一個動作後停止。
- 6.也可以按電路板上<DEMO>按鈕執行上述動作。